## 九州大学スーパーコンピュータと **AWS** クラウドサービスによる ハイブリッド計算環境の相互補完的利用方法に関する調査

南里 豪志 <sup>1)</sup>, 松山 和広 <sup>2)</sup>, 田代 皓嗣 <sup>3)</sup>, 原田 浩睦 <sup>1)</sup>

1) 九州大学, 2) 株式会社 Fusic, 3) アマゾンウェブサービスジャパン合同会社 nanri.takeshi.995@m.kyushu-u.ac.jp

# **Study on the complementary usage of hybrid computing environment with a supercomputer at Kyushu University and AWS cloud service**

Takeshi Nanri<sup>1)</sup>, Kazuhiro Matsuyama<sup>2)</sup>, Koji Tashiro<sup>3)</sup>, Hiroyoshi Harada<sup>1)</sup>

1) Kyushu University, 2) Fusic Co., Ltd., 3) Amazon Web Services Japan

#### 概要

本稿では、オンプレミス計算機である九州大学スーパーコンピュータとクラウド計算環境である AWS クラウド サービスを連携したハイブリッド計算環境において、それぞれの利点を活用する相互補完的な利用を実現する方法 を調査し、提案した。オンプレミス計算機は、大規模かつ長時間の計算を行う際の費用対効果が高いという利点が ある一方、保守等によるサービス停止期間や計算需要の急増に伴う資源割り当て待ち時間が問題となる。これに対 してクラウド計算環境は、必要な時に必要な構成の計算資源を利用可能であるという可用性の高さや適用性の高さ が利点である。そこで、これらの利点を活かした相互補完的な利用の基本形態として、ファイルの同期、オンプレミ ス計算機からのクラウド計算環境利用、およびクラウド計算環境からのオンプレミス計算機利用の 3 つを取り上げ、 それぞれの実現方法を提案した。特にオンプレミス計算機は管理者権限が必要な操作が困難であることから、オン プレミス計算機側の操作は全て一般利用者権限のみで実行できるものを用いた。本稿では、実装方法の概要を説明 するとともに、各操作の所要時間を評価した。

### 1 はじめに

九州大学情報基盤研究開発センター(以下、九州大 学センター)は学際大規模情報基盤共同研究·共同利 用拠点の一つとして、研究を目的とする計算のための 計算機資源を提供している [1]。他のほとんどの拠点 と同様に九州大学センターでは、運用する計算機資源 を建物内に設置するオンプレミス型と呼ばれる方式を 採用している。この方式は、機器の稼働率を高く維持 できるだけの計算需要がある状況では高い費用対効果 での運用が可能である。一方、この方法は機器の冗長 性が低く保守時に一部または全部の計算サービスを停 止する場合があるうえ、設置した計算資源を超える計 算需要が発生すると資源割り当て待ちが発生する、と いった問題がある。

一方、AWS (Amazon Web Services) [2] はクラウ ドコンピューティングサービスを提供している企業の 一つである。このサービスは、個々の利用者がそれぞ れ必要とする時に必要な量の計算資源を提供するもの であり、特に近年は、演算アクセラレータや高性能イ ンターコネクト等の高性能計算に必要な計算資源を選 択可能となっていることから、可用性の高さや適用性 の高い高性能計算環境として関心が高まっている。し かし、このような可用性の高い計算サービスの維持に は、需要を大幅に上回る規模の計算資源を常に用意す る必要があるため、特に大規模長時間の計算を実行す る場合に、オンプレミス計算機よりも費用対効果が比 較的低くなる可能性が高い。

これに対して最近、オンプレミス計算機とクラウド 計算環境を連携したハイブリッド計算環境が注目され 始めている [3]。本稿では、このようなハイブリッド計 算環境において、互いの特性を活かした相互補完的利 用について検討する。このような相互補完的利用の基 本的な形態として、ファイルの同期、オンプレミス計 算機からのクラウド計算環境利用、クラウド計算環境 からオンプレミス計算機の利用、の 3 つが考えられる。 そこで本稿では、それぞれの利用形態について実現方 法を提案する。通常、オンプレミス計算機では、管理

者権限での操作は許可されていない。そのため本提案 では、オンプレミス計算機上での操作は全て一般利用 者権限のみで実行できるものを用いる。また、利用者 が自由にクラウド計算環境を選択できるように、オン プレミス計算機とクラウド計算環境はそれぞれ独立し て契約することを前提とし、相互のアカウント連携な どが無い状況で利用可能な実現方法を提案する。

## 2 オンプレミス計算機とクラウド計算環境 の相互補完的利用

相互補完的利用は、オンプレミス計算機とクラウド 計算環境のそれぞれの特性を活用した連携利用法であ る。このうち、オンプレミス計算機の特性としては、 大規模長時間の計算における費用対効果の高さが挙げ られる。オンプレミス計算機は、導入した計算資源を 高い稼働率で運用することにより高い計算スループッ トを達成している。そのため、常に計算能力の限界に 近い計算需要がある場合、計算機の導入コストに対し て比較的高い計算能力を提供可能である。その反面、 オンプレミス計算機の計算能力には余裕が無いため、 保守作業等により一部または全部のサービスを利用不 可となる時間帯が発生する。また、計算能力を超える 計算需要がある場合、計算機の空きを待つ必要がある。 その上、一度導入した計算機を数年間運用するため、 通常、その間のハードウェア技術の進歩による恩恵を 享受できない。

一方、クラウド計算環境の特性として、いつでも必 要な計算能力を提供可能な可用性の高さと、最新ハー ドウェア技術を含む様々な装置から最適な構成を選択 可能な適用性の高さが挙げられる。これらを実現する ため、クラウド計算環境は基本的に予想需要を大幅に 上回る計算能力を用意する必要があり、特に大規模長 時間計算における費用対効果が低い場合が多い。

このようにオンプレミス計算機とクラウド計算環境 は、片方の短所をもう片方の長所で補うことのできる 相互補完的な関係にあると言える。そこで、それぞれ の環境の特性を活かした相互補完的利用により、片方 だけでは達成困難な高い利便性の実現が期待できる。

本稿では、オンプレミス計算機とクラウド計算環境 の相互補完的利用における基本的な形態として以下の 3 点を挙げ、それぞれの実現方法を検討する。

#### ファイル同期

オンプレミス計算機のストレージ領域は、計算 ノード群による高速なデータ処理に有効である。

一方クラウド計算環境上のストレージ領域は、運 用停止期間がほとんど無い、永続的な利用が可 能である。そこで、例えば不定期に発生するセン サーデータをクラウド計算環境のストレージ領域 に収集し、オンプレミス計算機のストレージ領域 と同期することで、大規模なセンサーデータの高 速処理を容易に実現可能となる。また、オンプレ ミス計算機における大量の計算結果をクラウド計 算環境のストレージ領域に同期することで、常時 アクセス可能な研究データとして公開することが 可能となる。

- オンプレミス計算機からのクラウド計算環境利用
	- オンプレミス計算機の計算能力を超える計算需 要が発生した際、緊急性の高い計算を一時的にク ラウド計算環境に移して実行することを可能とす る。これにより、基本的な計算の費用対効果の高 さと、計算機需要の急増への対応能力を実現可能 となる。また、オンプレミス計算機の計算の一部 のみをクラウド計算環境の最新ハードウェアで実 行する、といった用途も考えられる。
- クラウド計算環境からのオンプレミス計算機利用 クラウド計算環境上の装置やソフトウェアを組み 合わせて実装されたクラウドネイティヴと呼ばれ るアプリケーションのうち、特に計算負荷が高い 部分のみをオンプレミス計算機で実行させること により、計算に要する費用の低減を図ることが出 来る。

#### 3 相互補完的利用の実現方法

#### 3.1 ハイブリッド計算環境の準備

本節では、ハイブリッド計算環境における相互補 完的利用の実現方法の概要を説明する。実際の操作 に必要なコマンドやスクリプトなどの詳細な情報は、 GitHub で公開している [6]。

本稿で想定するハイブリッド計算環境は、Linux が 動作するオンプレミス計算機と AWS 上に構築した クラウド計算環境である。このうちオンプレミス計 算機には、AWS に対する遠隔操作のためのツール である AWS コマンドラインインタフェース (AWS CLI) [4] と、AWS 上のクラスタを遠隔管理するツー ル ParallelCluster [5] を予め導入する。これらのツー ルは一般利用者が自分のホームディレクトリにインス トールすることが可能である。

一方、クラウド計算環境は、AWS の計算サービス

である EC2 とストレージサービスである S3 を組み合 わせて利用する。オンプレミス計算機からクラウド計 算環境の遠隔操作を行うために必要なアクセスキーと シークレットキーを予めコンソールで作成し、取得す る。さらに、オンプレミス計算機上の AWS CLI でプ ロファイルを作成し、これらのキーを登録することで、 利用可能となる。

なお、本提案における相互補完的利用の実現方法は、 基本的にオンプレミス計算機からクラウド計算環境 に対して処理を依頼することで各操作を実行する。こ れは、以下の二つの理由による。まず、オンプレミス 計算機は保守等で利用できない場合があるのに対し、 クラウド計算環境はほぼ常時利用可能である。そのた め、操作の時点で利用可能である可能性の高いクラウ ド計算環境の方が遠隔操作対象として適している。ま た、遠隔からオンプレミス計算環境を利用するには、 秘密伴をクラウド計算環境にコピーするか、もしくは 認証プロキシなどの代理認証方式を用意する必要があ る。前者はセキュリティ上の問題からほとんどの計算 機センターで推奨されていない。また後者は管理者権 限による設定が必要であり、対象の計算機センターで 予め設定されていない場合、利用できない。 基本的にオンプレミス計算機からララド計算算機力を受ける。<br>インプレでの理想を依頼者が、また、インプレミス計算機力を受けることによれば、以下の二つの開閉するとして冷却を設定されば、以下の二つの開出はよる。また、、、、、、の要なプロテス計算機はは非常には、、、ののの場所を発行することができるので、、、、のののの場所を発行するとのには、、リーン、最後の最終一で利用するのでは、、リーンの開業のの部分を発行する。そのなどの代理部隊が発生しており

## 3.2 オンプレミス計算機とクラウド計算環境のファ イル同期

オンプレミス計算機とクラウド計算環境の間でフ ァイルを同期するコマンドとして、AWS CLI には aws s3 が用意されている。これは、同期元と同期先 のストレージ領域を指定すると、その中の各ファイル 群について、ファイルの大きさや更新日時に応じて転 送の要否が判断され、更新が必要と判断されたファイ ルのみ、同期元から同期先に転送される。ディレクト リ内の階層的なファイル群を対象とする場合でも再帰 的に処理される。なお、同期先から同期元への転送は 行われないため、逆向きの同期が必要な場合、方向を 入れ替えたコマンドを実行する。

## 3.3 オンプレミス計算機からクラウド計算環境への ジョブ投入

ここでは、オンプレミス計算機からクラウド計算環 境上の計算クラスタへのジョブ投入を実現する方法を 紹介する。今回想定しているジョブ投入の流れを図 1 に示す。

クラウド計算環境へのジョブ投入を希望する利用 者は、まず投入する各ジョブを一意に識別するため のジョブ名を、例えば job0001、job0002 のように、

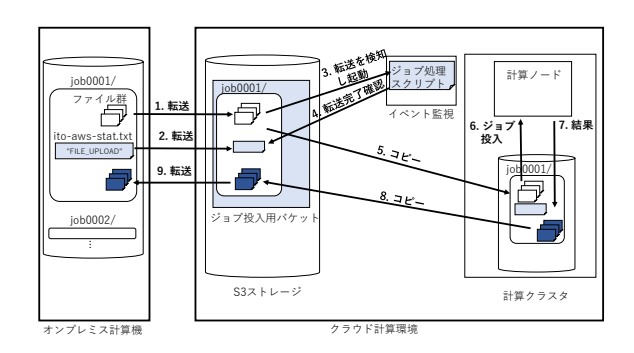

図 1 オンプレミス計算機からクラウド計算環境へ のジョブ投入の流れ

機上でジョブ名をディレクトリ名とするディレクト リ内に、プログラムファイル、データファイルなど、 必要なファイルを作成し、さらにジョブスクリプトを ito-asw-run.sh という名前で作成して、予めクラウ ド計算環境の S3 ストレージ領域に用意したジョブ投 入用のバケットに、そのディレクトリ全体を転送する (図中 1.)。

次に、ジョブの状態を保存するプレインテキストフ ァイルとして ito-aws-stat.txt という名前のファ イルを同じディレクトリに作成し、中に FILE\_UPLOAD という文字列を保存して、ジョブ投入用バケットに転 送する (図中 2.)。

このバケットは AWS のイベント検知サービス EventBridge の機能を用いて監視されており、新し いファイルが追加されると、予め設定されていたジョ ブ処理スクリプトが起動する (図中 3.)。そのスクリ プト中で、ito-aws-stat.txt の転送完了を確認し、 このジョブのファイルを全て計算クラスタのストレー ジにコピーし (図中 5.)、計算ノードに対してジョブス クリプト ito-aws-run.sh を投入する (図中 6.)。

ジョブが終了すると (図中 7.)、Slurm のエピロー グ機能により、計算クラスタのストレージとジョ ブ投入用バケットのファイルを同期し (図中 8.)、 ito-aws-stat.txt の中身を JOB\_COMPLETE に上書 きする (図中 9.)。利用者はジョブ投入用バケットの ito-aws-stat.txt を参照することでジョブの完了 を確認し、必要に応じて結果ファイルをオンプレミス 計算機に転送する (図中 10.)。

このジョブ投入の流れを実現するために、利用者は あらかじめ、クラウド計算環境の計算クラスタを構築 しておく必要がある。これは、伴ペアの作成、計算ク

ラスタが使用する内部ネットワーク設定、およびイン ターネット接続設定を行ったのち、ParallelCluster の 計算クラスタ作成コマンドで構築できる。さらに、S3 ストレージ領域上のジョブ投入用バケット作成、その バケットを監視する EventBridge 設定、およびジョブ 終了時のエピローグ機能設定により、前述の流れによ るジョブ投入が可能となる。

## 3.4 クラウド計算環境からオンプレミス計算機への ジョブ投入

クラウド計算環境からオンプレミス計算機へのジョ ブ投入は、前節で説明したものと同様の流れを、逆の 方向に実行するものである。今回想定しているジョブ の流れを図 2 に示す。

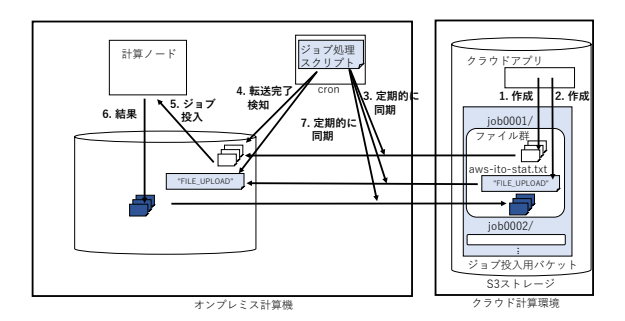

図 2 クラウド計算環境からオンプレミス計算機へ のジョブ投入の流れ

前節のオンプレミス計算機からクラウド計算環境 へのジョブ投入との違いは、オンプレミス計算機に は EventBridge のようなイベント検知機能が無い点 である。そこで本提案では、Linux の cron デーモン を利用して、定期的に S3 バケットの監視する方法を 用いる。これは、crontab コマンドにより、一定の時 間 (例えば 10 分) おきにジョブ監視スクリプトを実 行するよう設定するものである。このスクリプトはク ラウド環境上のジョブ投入バケットとオンプレミス計 算機のジョブ処理ディレクトリの間で同期をとり (図 中 3.)、新しいディレクトリが追加されると、状態を示 すプレインテイストファイル aws-ito-stat.txt の 到着を確認して (図中 4.)、aws-ito-run.sh をジョ ブスクリプトとして投入する (図中 5.)。さらにこの スクリプトは、ジョブが終了したことを確認すると、 aws-ito-stat.txt の中身を JOB\_COMPLETE に変更 したうえで、ジョブのディレクトリをジョブ投入用 ディレクトリと同期することによって、ジョブの結果 ファイルをクラウド環境に転送する (図中 7.)。

#### 4 むすび

本稿では、オンプレミス計算機とクラウド計算環境 を連携したハイブリッド計算環境において、互いの特 性を活かした相互補完的利用の方法を調査し、基本的 な利用形態として、ファイル同期、オンプレミス計算 機からクラウド計算環境へのジョブ投入、およびクラ ウド計算環境からオンプレミス計算機へのジョブ投 入のそれぞれについて、実現方法を提案した。ここで 提案した方法は、オンプレミス計算機における操作と して全て一般利用者権限で行えるもののみを用いてい る。そのため、オンプレミス計算機としては、今回試 した九州大学のスーパーコンピュータ ITO だけでな く、ほとんどの Linux 計算機を利用可能である。一 方、クラウド計算環境については、今回提案した方法 では AWS のイベント検知機構を用いて遠隔から投入 されたジョブの自動検知を実現している。しかし、こ の自動検知については、cron デーモンによる方法に置 き換えることで、AWS 以外のクラウド環境も利用可 能となると考えられる。

今後は、提案した方法の各操作に要する所要時間を 評価し、実用性を検証するとともに、今回試した環境 以外での実装を試みる。また、今回提案した基本的な 利用形態をもとにした、具体的な相互補完的利用の事 例を検討する。

## 謝辞

本調査にあたっては、アマゾンウェブサービスジャ パン合同会社の宇津井峻氏、櫻田武嗣氏、佐々木啓氏、 および株式会社 Fusic の新川拓也氏、早崎司氏、槇原 竜之輔氏、室井慎太郎氏、藤村直美氏に助言と協力を 頂きました。また、本調査は九州大学情報基盤研究開 発センター研究用計算機システムの共同研究制度を利 用しました。

#### 参考文献

- [1] 上田将嗣, 小野真, 平島智将, 原田浩睦, 南里豪志, 新スーパーコンピュータ「ITO システム」の紹介, 大学 ICT 推進協議会 2017 年度年次大会
- [2] Amazon Web Service、https://aws.amazon. com/jp/
- [3] 滝澤真一朗, 清水正明, 中田秀基, 松葉浩也, 高野 了成, セキュアな AI/HPC クラウドバースティ ング実現に向けた検討, 研究報告ハイパフォー

マンスコンピューティング(HPC),2022-HPC-185(17),1-7 (2022-07-20) , 2188-8841

- [4] AWS Command Line Interface、https://docs. aws.amazon.com/ja\_jp/cli/
- [5] AWS ParallelCluster、https://docs.aws. amazon.com/ja\_jp/parallelcluster/ latest/ug/install.html
- [6] GitHub awsito https://github.com/tnanri/ awsito